## **GIS Digest Submission Instructions**

The Department of Revenue requires each county to submit with the annual digest a copy of the GIS parcel data used in the compilation of the current county digest submission. For example, if the county is submitting the 2021 tax digest to the Department the county should submit the 2020 tax digest submission files along with a copy of the 2021 parcel data. The parcel data should be prepared and uploaded by the person in charge of maintaining the parcel maps for the county. Please provide these instructions to the GIS Technical person in charge of maintaining the parcel maps for the county.

The parcel data submitted should be in either a geodatabase format of **preferably** a shapefile format. The parcel data being submitted should contain at a minimum the following attributes:

- **1. Parcel Number**
	- a. PARCEL\_NO If using Wingap found within the REALPROP table
- **2. Legal Deeded Acres**
	- a. TOTALACRES If using Wingap found within the REALPROP table
- **3. Appraisal Procedure Manual (APM) Digest classification code for the land**
	- a. DIGCLASS If using Wingap found within the REALPROP table
- **4. Tax District Code**
	- a. TAXDISTRIC If using Wingap found within the REALPROP table
- **5. Description of the Tax District Code**
	- a. DESCRIP If using Wingap found within the TAXDIST table

Please stick to the field names above when building the file to be submitted if at all possible. Additional fields can also be supplied but the fields above are **required**. All counties are required to submit this data and do not have to be a Wingap county in order to do so. Below is a sample of a shapefile format for submission.

**GIS Parcel Data** – an electronic copy of the GIS Parcel layer used in the compilation of the digest.

- Parcel data can be in either a Shapefile (preferably) or File Geodatabase format.
	- o Shapefiles are composed of 3 mandatory files extensions .shp, .shx and .dbf. Additional optional file extensions include: .xml, .prj, .sbn, and .sbx. Below is an example of how the files will appear using windows file explorer.

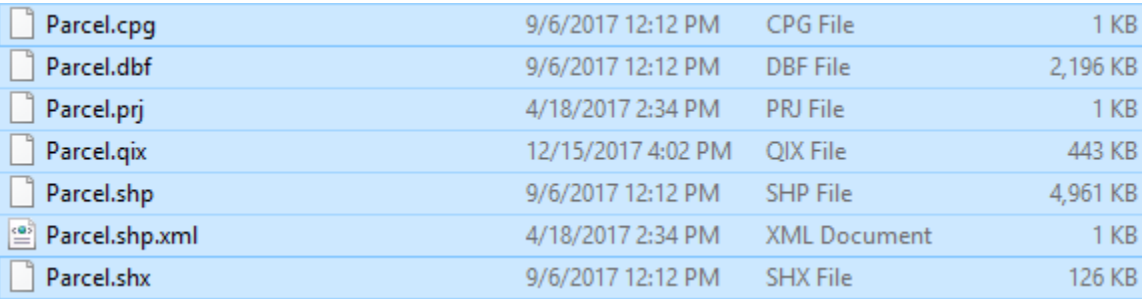

- **Please compress (zip) the files for submission.**
	- o Ensure that all file extensions are included in the compressed zip file.
	- $\circ$  If one is missing the file will not function correctly and the county will be required to resubmit.
- **Please use the county name and number to name the compressed (zip) file.**
	- o Example: Burke17Parcels.zip

To submit the parcel data please use the ftp site instructions provided below. The ftp site is set up so that the appropriate Department personnel can review the data being submitted to ensure the required attribute data is contained with the parcel data being submitted.

## **NOTE:**

- **DO NOT** copy files to a CD, flash drive, external hard drive, or other media transportation device to bring to the agent reviewing your digest for submission. The agent reviewing your digest will not have the appropriate software to review the GIS data being submitted.
- **DO NOT** email files to any Department field agent, supervisor, or director. Email has file size restrictions that will limit the size of attachments which in turn will cause the data being emailed to become unusable to the party receiving it.

Please contact Christine Stinchcomb at the email address below should you or your GIS Technical person have any questions regarding GIS Digest Submission.

**Upload Files to DOR** – Use the following instructions to upload your two zip files created above.

• Open a Windows Explorer Window, AKA, File Explorer

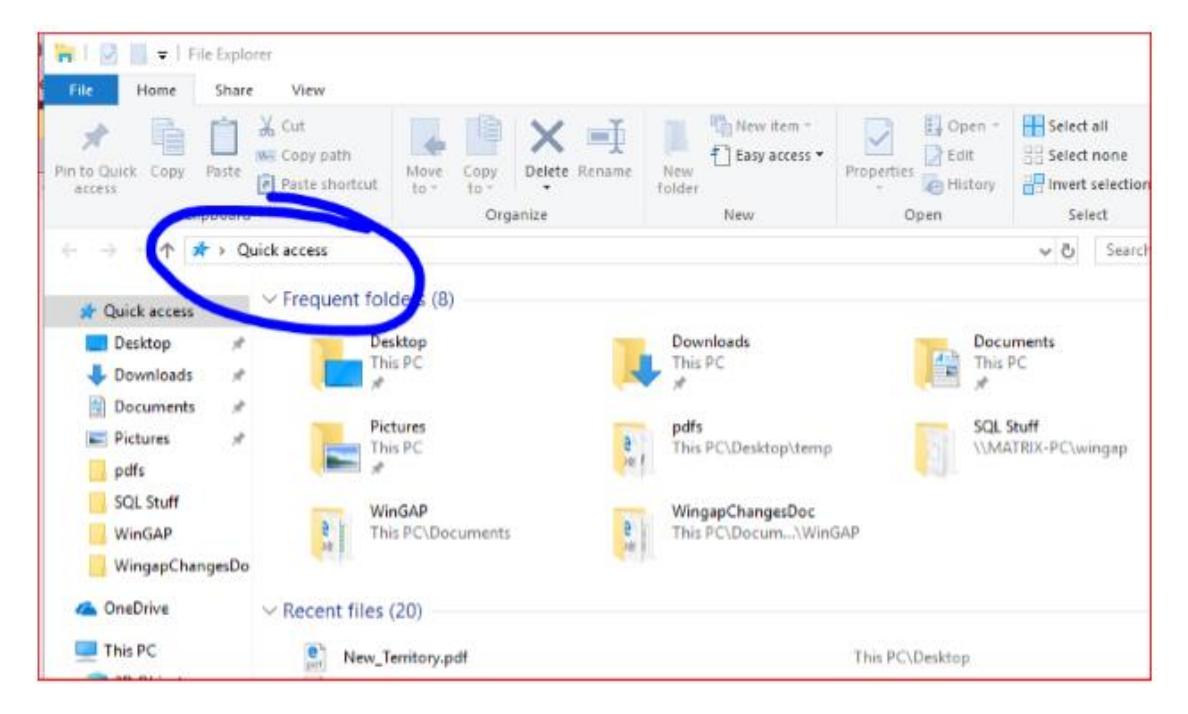

• In the address line circled above, click and type the following address: ftp://ftp.wingap.net

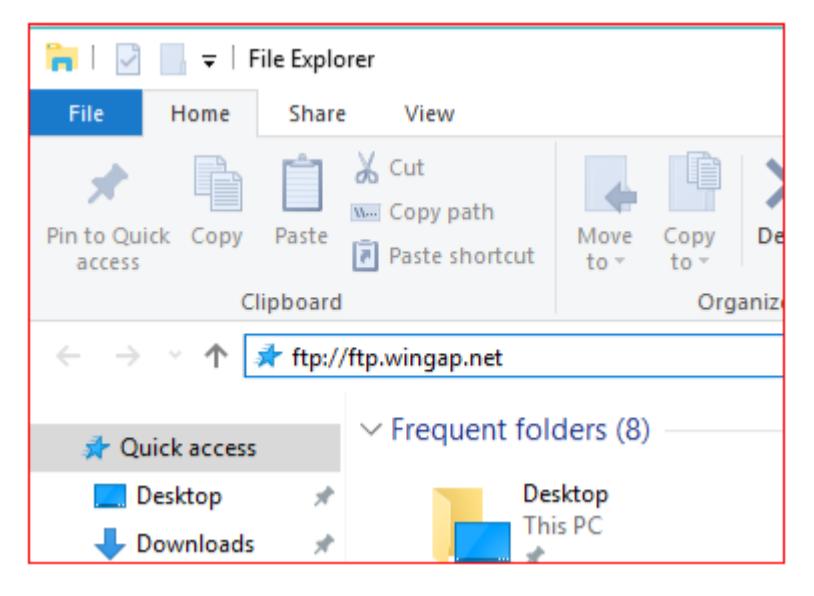

• Press Enter to attempt to load the page, you should be prompted by a userid and password page shown below:

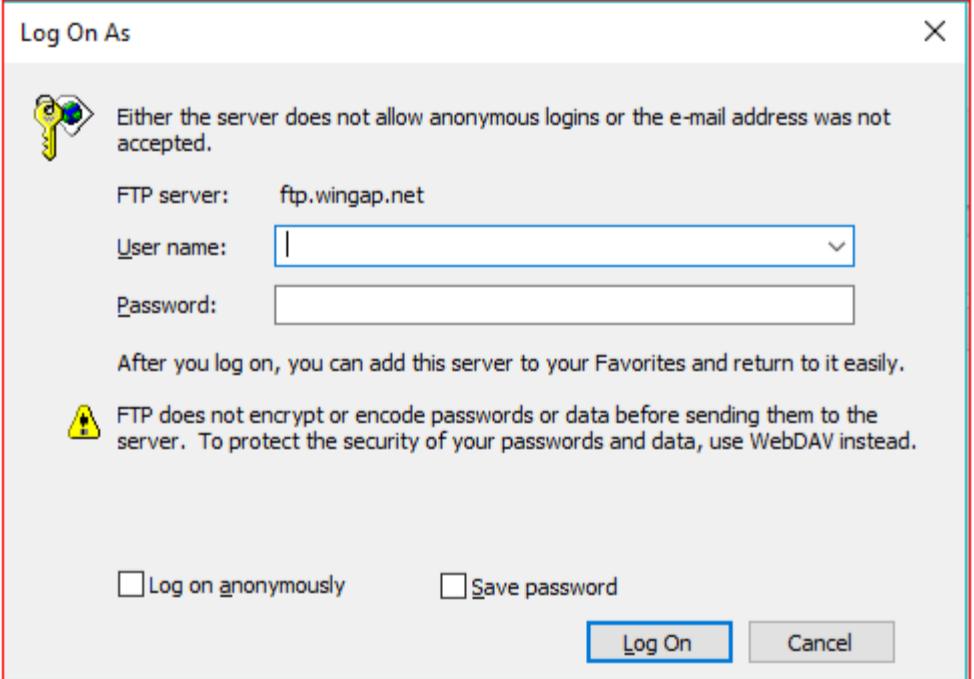

- Userid = wingap13
- Passcode=wing@p2018
- Click the LOG ON button.
- **WARNING**: you will have the ability to copy, paste, delete, rename, everything, just as if this were a folder on your local computer – use **EXTREME CAUTION** that you do not mess with other county's submitted files that may still be present in this folder.
- Place your zip file created above into this folder
- Email Christine Stinchcomb and Kenny Colson at the addresses shown below once your copy process is completed.
	- o Christine Stinchcomb: c**hristine.stinchcomb@dor.ga.gov**
	- o Kenny Colson: **kenny.colson@dor.ga.gov**
- Close the Windows Explorer / File Explorer window to close the ftp connection.